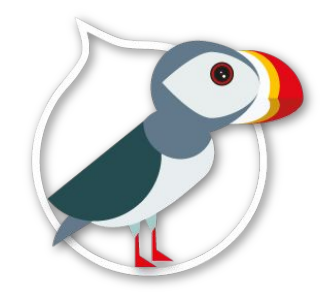

### Galen Framework

Testons nos sites responsives !

# Qui suis-je ?

#### Raphaël MORVAN

Lead developer Drupal chez Capgemini

Tombé dans Drupal depuis 2013

#### [@RaphMo](https://twitter.com/RaphMo)

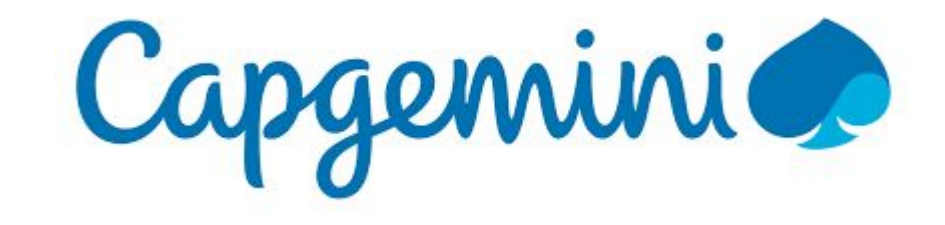

Retour des Drupal Dev Days 2017

- Alejandro Gómez Morón [\(@agomezmoron](http://drupal.org/u/agomezmoron))
- Óscar Castaño Calle

# De quoi allons-nous parler ?

#### Au programme de cette session...

- 1. Notions préalables
- 2. Qu'est-ce que Galen Framework ?
- 3. Comment le mettre en place ?
- 4. Déclaration de nos tests
- 5. Démonstration

### Révisons...

#### Notions de base : Responsive

- Objectif : rendre la navigation sur site internet la plus confortable possible selon son support (TV, ordinateur, tablette, téléphone mobile…)
- Avant : développement d'une version optimisée pour mobile
- Aujourd'hui : mise en place du responsive dès la phase de conception
- Utilisation de "grilles"
- **Flexbox**

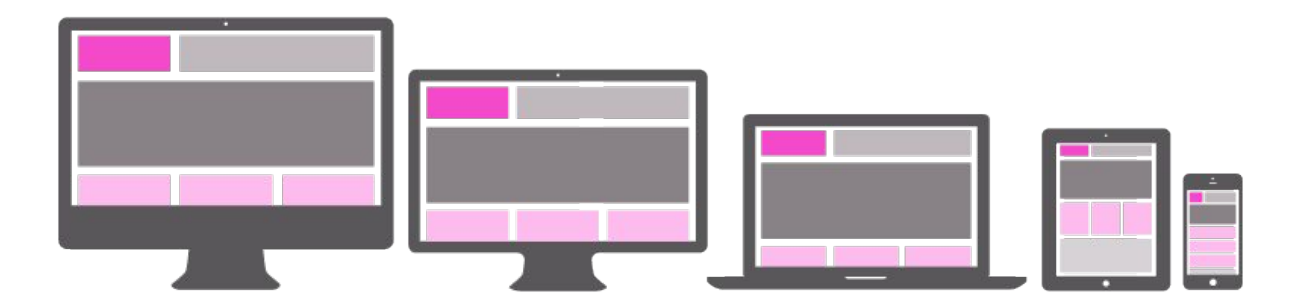

#### Notions de base : CSS

- Permet de mettre en forme nos pages
- Se base sur le DOM de notre code HTML

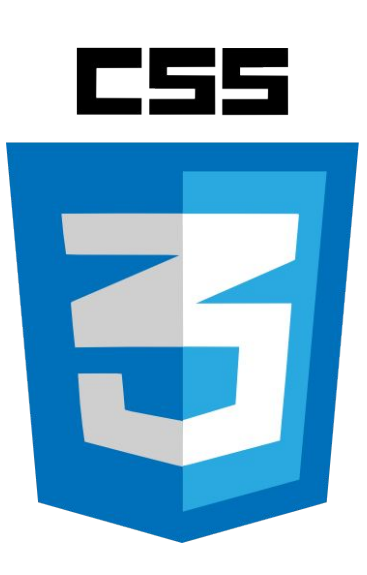

#### Notions de base : Javascript

- Permet de dynamiser nos pages
- Se base sur les éléments du DOM

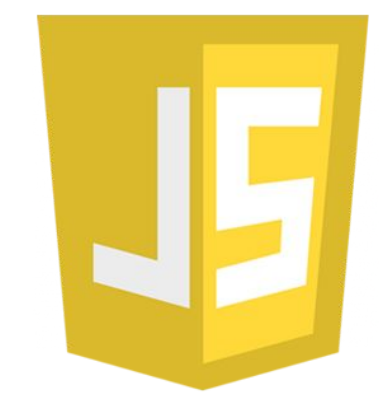

## Pourquoi mettre en place des tests automatisés ?

### Bah oui, pourquoi ?

Éviter les régressions

Maintenance du site dans le temps

**Gagner du temps**

... et donc de l'argent

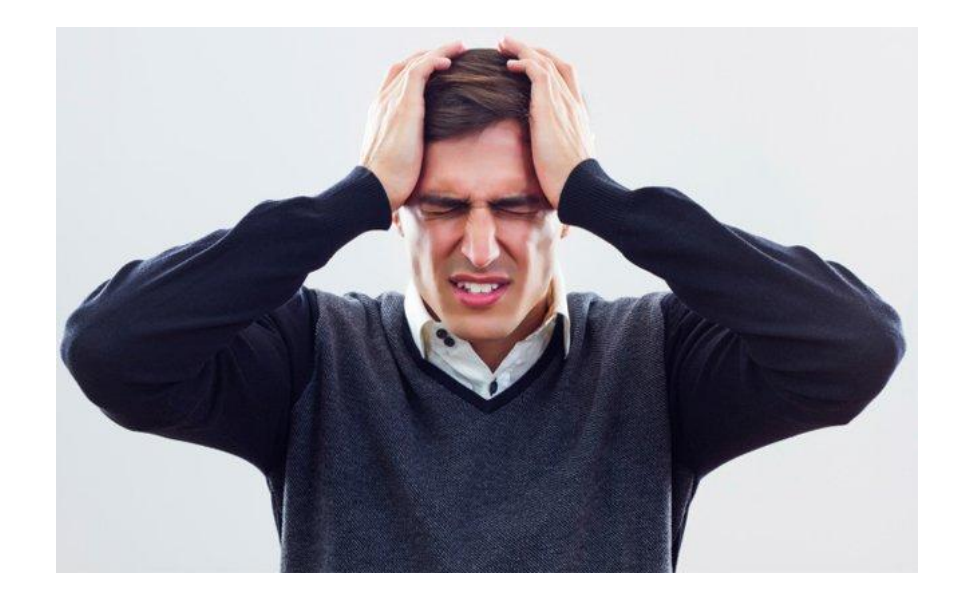

#### Installation du framework

Framework basé sur Selenium

Prérequis : Java 1.8+ & npm

Installation : sudo npm install -g galenframework-cli

Possibilité de l'installer à la main (cf. documentation officielle)

Commande : galen

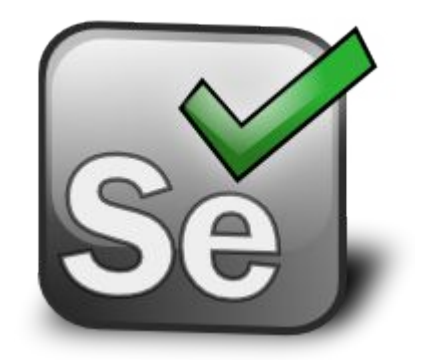

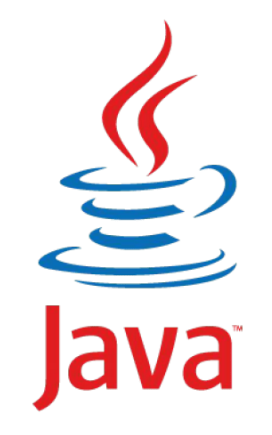

#### Comment lancer un test ?

Lancer un simple test :

galen check

Lancer une suite de tests :

galen test

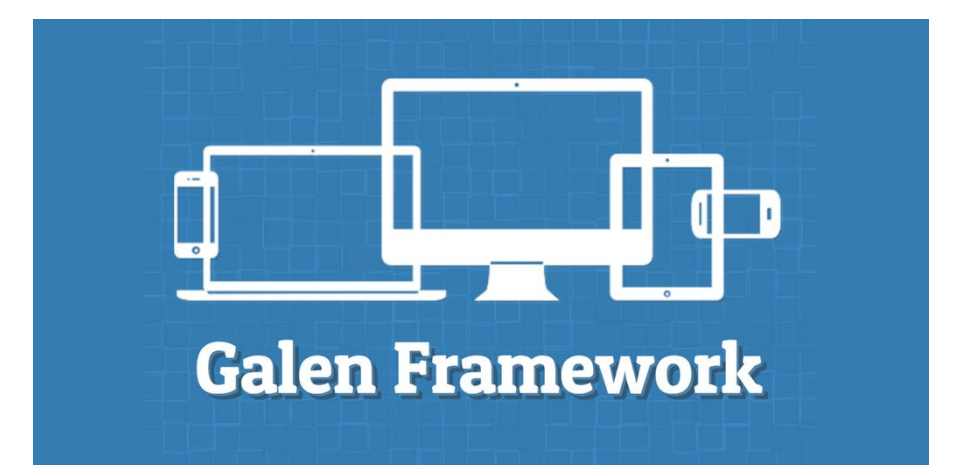

#### Définition des objets

- Permettent de déclarer les différents éléments de notre DOM
- Sélection possible par :
	- id
	- css
	- xpath
- Possibilité de déclarer des objets multiples
- On peut même grouper nos objets !

#### Définition des objets : exemple

<body>

<div id='search-bar'>

```
 <input type='text' name='search' value=''/>
   <a href='#' class='search-button'>Search</a>
\langlediv>
```
</body>

@objects

search\_panel id search-bar search\_panel\_input xpath //div[@id='search-bar']/input[@type='text'] search\_panel\_button css #search-bar a

# Et on en fait quoi de nos objets ?

### Mais dis moi, que peut-on tester ...

- Une valeur attendue pour un attribut concernant notre objet (height, width...) :
	- width 30px
	- $-$  width  $>$  30px
	- width < 30px
	- $-$  width  $>=$  30px
	- width  $\leq$  30px
	- width  $^{\sim}$  30px

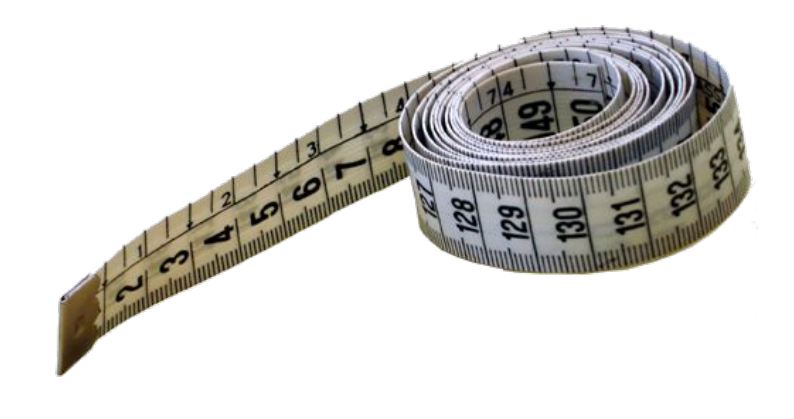

- La présence (ou non) de nos éléments

#### **Mais aussi...**

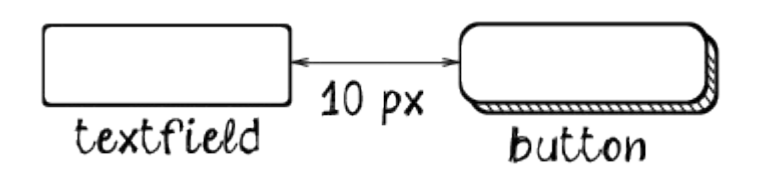

textfield: near button 10px left

#### Et encore...

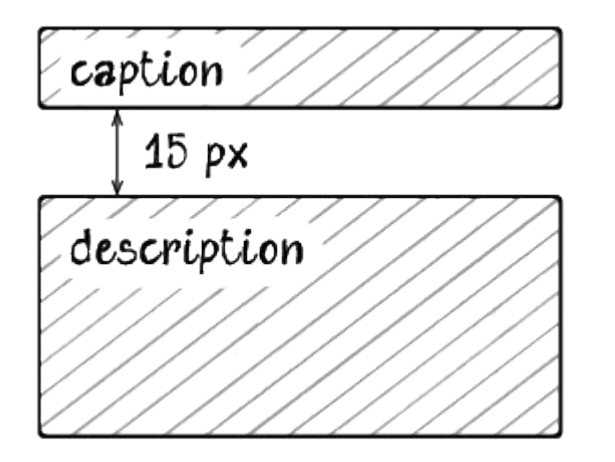

caption: above description 10 to 20 px

description: below caption 10 to 20 px

### **Puis tant qu'à y être...**

#### $10 \text{ px}$

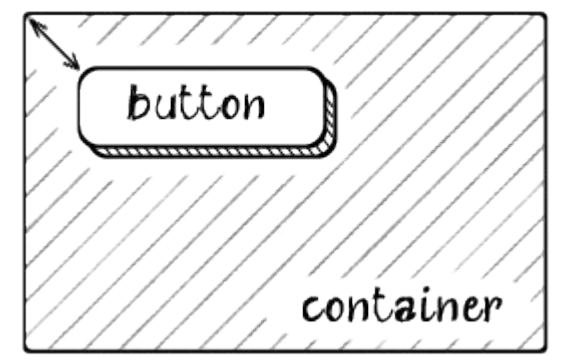

button: inside container 10 px top left

### Et toujours plus !

- Alignement des éléments
- Valeur des textes
- Vérification des propriétés CSS
- Alignement centré
- Navigateurs supportés : Firefox (par défaut), Chrome, IE, PhantomJS, Edge
- Rapports HTML (incluants les erreurs)
- Comparaison d'images
- Possibilité de lancer les tests sur Browserstack

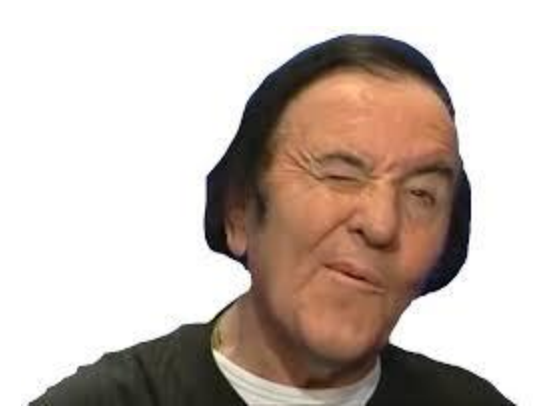

### Une démo?

#### Sources disponibles sur Github

Lien du dépôt :<https://github.com/RaphMo/galen-dclannion>

## Des questions ?